# **Veranstalter\*in hinzufügen**

**Formular auf Website:** [https://hochschule-n-bw.de/wp-admin/edit-tags.php?taxonomy=mec\\_organizer&post\\_type=mec-events](https://hochschule-n-bw.de/wp-admin/edit-tags.php?taxonomy=mec_organizer&post_type=mec-events)

## Neue\*r Veranstalter\*in hinzufügen

#### **Relevante Infos (der Rest kann leer bleiben):**

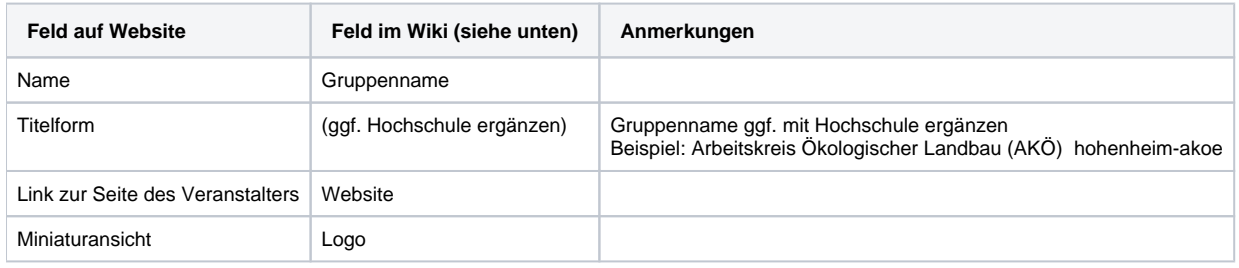

## Veranstalter\*in für englische Veranstaltung hinzufügen

Für englische Veranstaltungen müssen die Veranstalter\*innen nochmal neu auf Englisch angelegt werden:

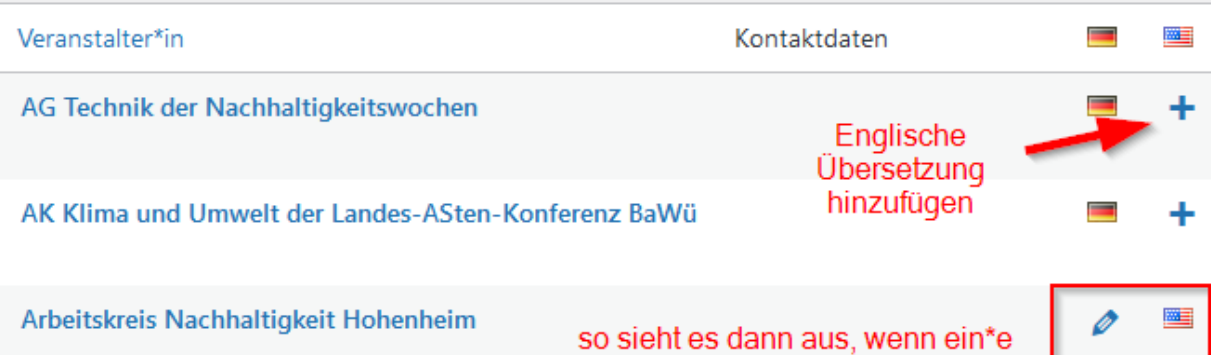

Arbeitskreis Nachhaltigkeit Hohenheim

### Infos von registrierten Gruppen

**Falls die Gruppe sich bereits offiziell für das Formular registriert hat, sind die relevanten Infos zu finden...**

#### « 1/73 »

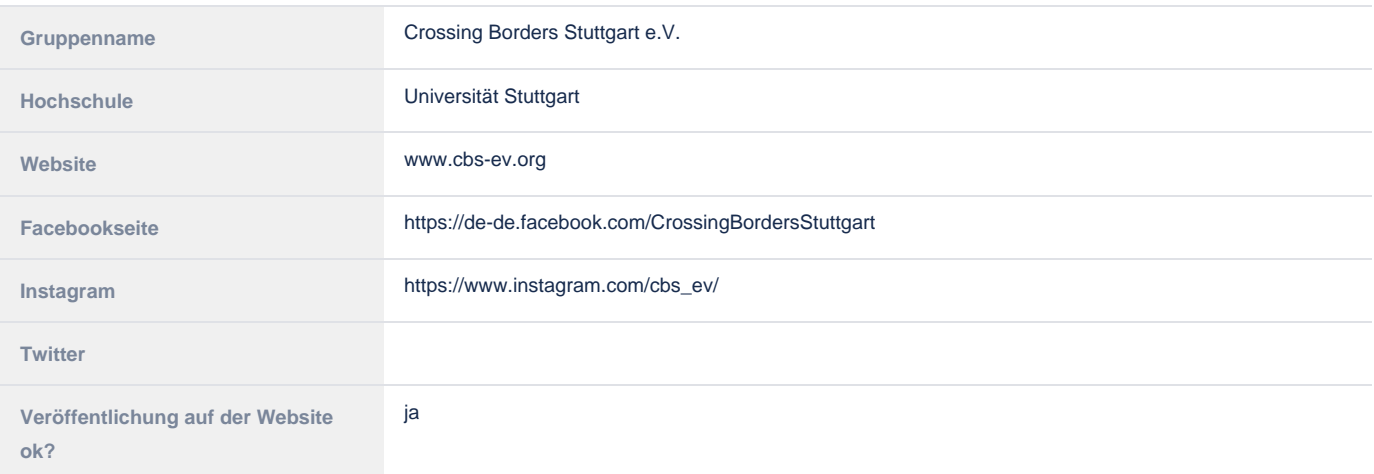

Veranstalter\*in auf Deutsch und auf Englisch angelegt wird.

 $\equiv$ 

« 1/73 »